## Registration instructions for guests and former students without a university login

We are pleased that you are interested in our events. If you do not have a university login, you can create a free edu-ID to participate in our events. Creating an edu-ID takes less than five minutes and only must be done once.

First, go to one of our events and click the Login with OpenID Connect button.

| Romans Bastelecke                                                                    |                                                                                                    |  |  |  |
|--------------------------------------------------------------------------------------|----------------------------------------------------------------------------------------------------|--|--|--|
| Date/Time<br>Date(s) - 12/10/2023<br>0:00<br>Location<br>Uniturm Stockwerk K (KOL-K) | LE<br>Uniturn Stockwerk K (KOL-K)<br>Armisstrasse 71 - Zurich<br>Zoolog<br>der U<br>W Museum -<br>M for illusions<br>KREIS 1<br>CITY<br>Kunsthaus Zürich<br>KREIS 1<br>CITY<br>Kunsthaus Zürich<br>KREIS 1<br>KILTURAMA (a) |  |  |  |
| Diese Veranstaltungen ist nur für Testzwecke. Bitte nicht a                          | anmelden.                                                                                                    |  |  |  |
| Anmeldung                                                                            |                                                                                                    |  |  |  |
| Please log in first to sign up for this event.                                       |                                                                                                    |  |  |  |
|                                                                                      | Login with OpenID Connect                                                                                                    |  |  |  |
| Registration for our events is only possible with a SWITC                            | Haai login.                                                                                                    |  |  |  |
| Did you finish your studies? Congratulations! You are w events.                      | velcome to continue to visit us. Create a free edu-ID and use it to sign up to our                                                                                                    |  |  |  |

Second, scroll down, select SWITCH edu-ID and click on the button with the text "Auswählen".

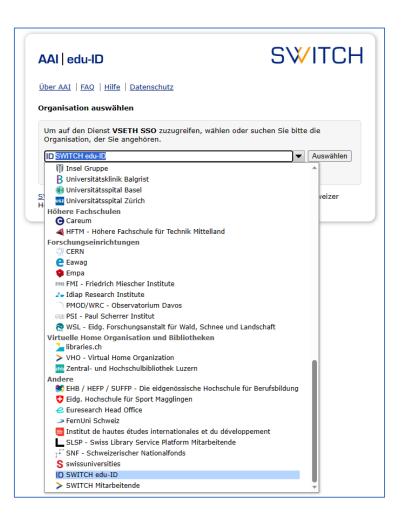

Third, if you already have a SWITCH edu-ID, fill in your credentials and click on Login. If you do not have an account, then click on Create Account.

| SWITCH edu-ID                              |                                  |       | Help EN Y |
|--------------------------------------------|----------------------------------|-------|-----------|
| Log in to: VSETH SSO                       |                                  |       | ø         |
| Service descri                             | •                                |       |           |
| Single sign on f                           | or VSETH services.               |       |           |
|                                            | SWITCH edu-ID                    |       |           |
| E-mail:                                    | john.doe@example.org             |       |           |
| Password:                                  | Enter your password              | ۲     |           |
|                                            | Create account                   | Login |           |
|                                            | Forgot password?                 |       |           |
|                                            | Options for personal data protec | tion  |           |
|                                            |                                  |       |           |
|                                            |                                  |       | S₩ITCH    |
| About / Terms of Use / Legal Notice / Impr | int                              |       |           |
|                                            |                                  |       |           |

Fourth, fill out the registration form, confirm your email address and log in with your newly created account.

That's it. We are looking forward to seeing you at our events. If you have any questions, please do not hesitate to contact us.